# **Objectif du document :**

Ce document vise à bien définir ce qu'est un groupe (ou un parc) dans BerGère.

## **Les groupes dans BerGère :**

Il est important de noter que pour qu'un animal soit « vu » dans BerGère, il doit obligatoirement appartenir à un groupe. Un animal sans groupe défini ne sera pas considéré dans le logiciel.

#### **Définition d'un groupe**

- *Groupe de brebis* : Un groupe est un ensemble de brebis qui font face aux mêmes activités de régie <sup>(1)</sup> dans une période idéalement d'au maximum 40 jours. Conséquemment, ces animaux sont aussi élevés dans les mêmes conditions d'élevage : nourriture, conditions ambiantes (température ; humidité) etc… On qualifie ce type de groupe d'homogène (3)
- *Groupe de béliers* : Un groupe de béliers est généralement un ensemble de béliers que l'on utilise lors d'une saillie. Lorsque l'on crée des groupes de béliers, il est préférable de les choisir en fonction de leur impact et des résultats que l'on veut mesurer. Par exemple, on peut vouloir mesurer la performance d'une race, ou de la provenance de béliers.

*Note : Lors des agnelages, le nom du père des agneaux est déterminé de la façon suivante, en ordre de priorité :* 

- *1. Si le numéro de tag est inscrit, ceci devient l'identification du père*
- *2. Si vous utilisez un « alias », BerGère ira chercher le no de tag Attestra correspondant*
- *3. Si vous utilisez un nom de groupe de béliers, le nom de ce groupe deviendra l'identification du père.*

*Cette dernière façon permet de faire des évaluations de performances sur un groupe de béliers, plus particulièrement si vous importez les classifications des agneaux.*

## **Importance des groupes dans BerGère :**

La bonne gestion et identification des groupes est ce qui permet au calendrier de régie de bien fonctionner. En effet, bien que les intervalles entre les différences activités de régie soient définies dans vos données d'entreprise, les dates de départ des activités sont définies par 2 activités importantes : La date de saillie d'un groupe, et la date moyenne des agnelages d'un groupe. Si les groupes sont mal définis, les dates moyennes sont éparpillées partout et il est alors impossible pour le logiciel de déterminer avec précision la date d'échéance des diverses activités de régie.

De plus, certains rapports, tel celui de la sélection des meilleures brebis et des réformes deviennent énormément significatifs lorsqu'ils sont exécutés « par groupe ». Ceci permet de comparer les brebis entre elles dans un même groupe (donc avec les mêmes conditions de régie) au lieu de les comparer avec l'ensemble du troupeau. La valeur des « rendements » bouchers ou laitiers qui s'inscrivent dans les statistiques d'agnelage sont d'autant plus significatifs. Il est plus important de comparer le rendement des brebis par rapport à leur groupe qu'à l'ensemble du troupeau.

De même, conserver l'Homogénéité des groupes apporte une plus grande valeur d'analyse, même si on ajoute des agnelles à ces groupes au cours des années.

## **Les différents types de groupes dans BerGère :**

Il existe 4 types de groupes dans BerGère :

1. *Les groupes (de base) ou parcs* : ce champ indique le groupe actuel dans lequel est l'animal ( ou groupe « 0 » si l'animal n'est plus au cheptel). Cette information est dans le champ identifié par l'en-tête « Groupe » du logiciel. Les noms des groupes peuvent être modifiés en tout temps au besoin tant au Cheptel que dans la base de données des Agneaux.

# *Le champ groupe au fichier du Cheptel :*

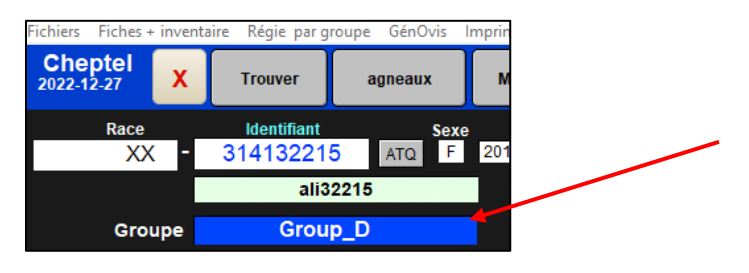

# *Le champ groupe au fichier des agneaux :*

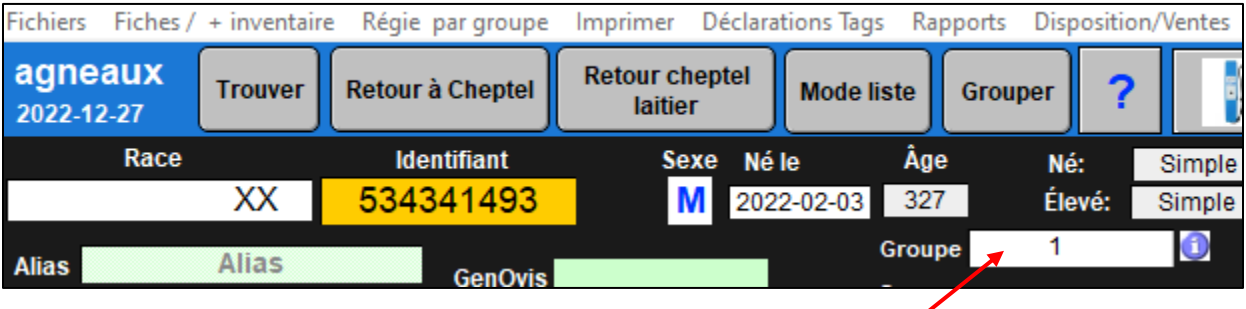

2. *Les groupes contemporains* : Ces groupes apparaissent pour les utilisateurs de BerGère qui participent au programme GénOvis. Le nom du groupe peut être le même que celui décrit précédemment ou tout autre. Cependant, le nom du groupe contemporain doit obligatoirement être entre 1 et 9999. Pour une utilisation plus harmonieuse et afin d'éviter un double usage des noms de groupe contemporain, nous vous suggérons d'utiliser le format « identification de l'année » suivie d'un numéro de série. Par exemple, le 5<sup>ième</sup> groupe de l'année 2022 porterait le nom « 2205 ». De cette façon vous éviterez de combiner des animaux de différentes années par exemple dans un même groupe contemporain. Les noms des groupes contemporains peuvent être modifiés en tout temps.

Notez que les groupes contemporains ne sont disponibles que dans la base de données des Agneaux et non dans celle du Cheptel

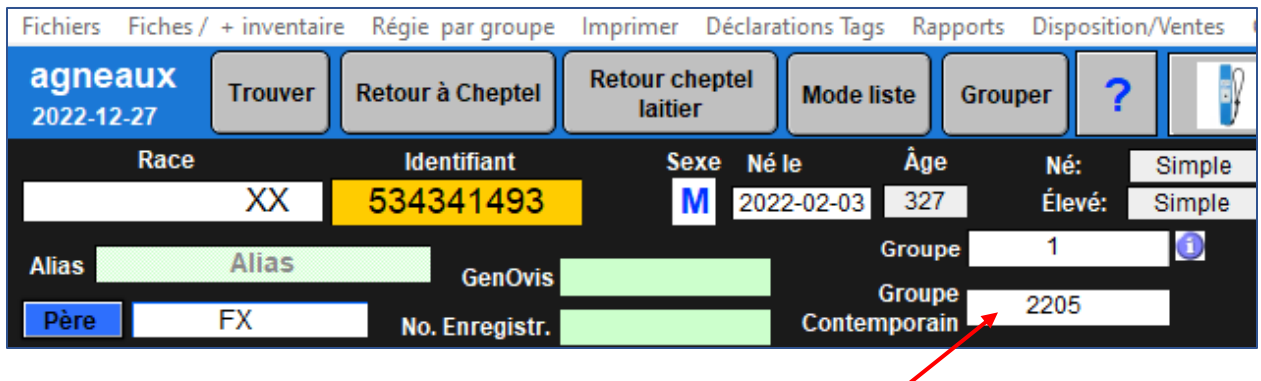

Note : *Une fonctionnalité de BerGère permet à l'utilisateur de sélectionner la façon dont il souhaite que le logiciel définisse le nom du groupe contemporain lors de l'agnelage. Dans la section « Données d'entreprise », sous l'onglet GenOvis, on peut choisir entre « Numéro de groupe de naissance » qui nommera le groupe de gestion selon le groupe de la brebis au moment de l'agnelage, ou « Assignation année et mois » qui nommera la direction selon la date de naissance de l'agneau. Le nom du groupe contemporain (identification) d'un agneau né en janvier 2023 serait alors 2301.*

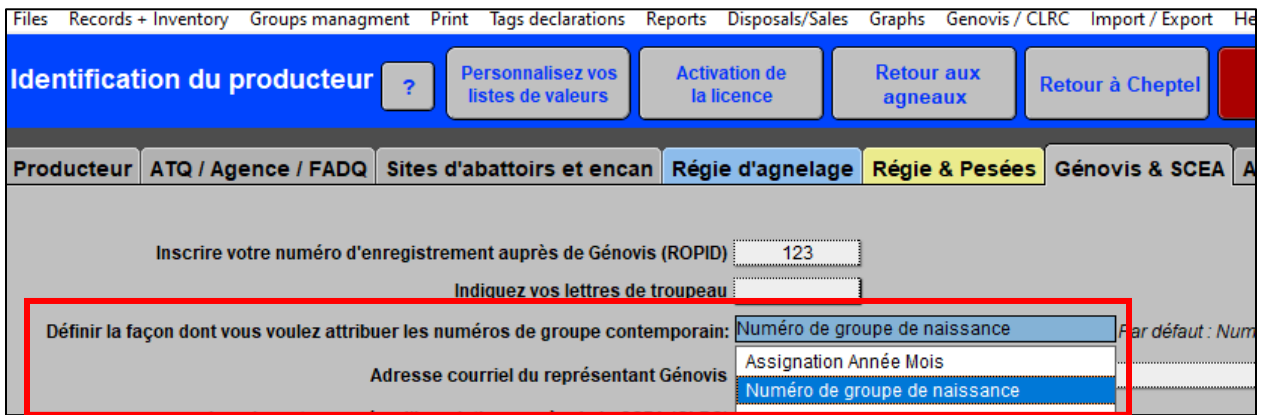

3. *Groupe à la naissance* : Le groupe à la naissance est essentiellement le nom du groupe dans lequel un agneau était lors de sa naissance. Le nom de ce groupe n'est pas modifiable dans BerGère et est utilisé si un producteur veut suivre les animaux nés d'un groupe. En effet, après la naissance, les noms de groupe peuvent avoir été modifiés par le producteur et il faut noter aussi que les animaux décédés après la naissance (ou les mort nés) sont automatiquement placés dans le groupe « 0 ». Donc, le groupe de naissance aide à mieux suivre l'évolution d'un groupe et est utilisé dans BerGère dans la production de nombreux rapports de productivité ou prolificité.

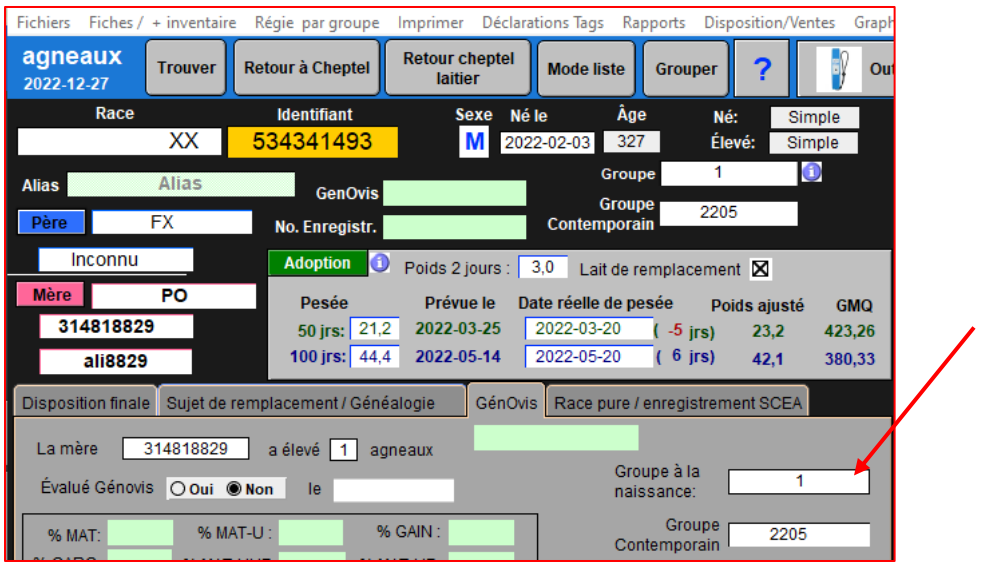

4. *Les groupes photopériode* : Si vous êtes un producteur qui utilise un des modèles de photopériode développés par le CEPOQ, vous noterez que BerGère aura assigné des groupes standards selon le modèle choisi. Une fois le modèle identifié et configuré, vous devrez alors « placer » vos groupes (en 1. Ci-haut) dans chacun des groupes de photopériode. Ceci se fait à l'aide du menu « Photopériode » du Cheptel :

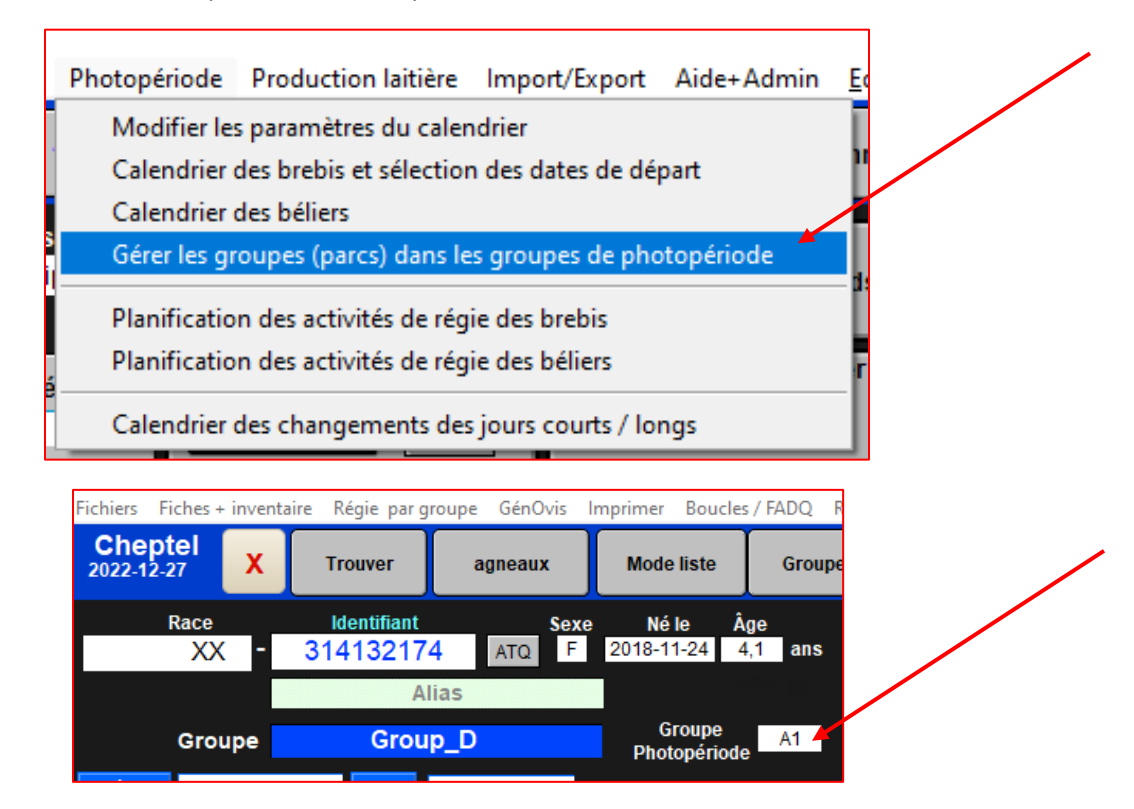

Vous devrez placer les groupes de brebis dans les groupes photopériode appropriés et les groupes de béliers dans leurs groupes photopériode appropriés, différents de ceux des brebis. Les groupes photopériode ne s'appliquent qu'aux animaux du Cheptel et non à celui des agneaux.

# **Formation des groupes**

Idéalement, les groupes de brebis sont formés et nommés lors d'une saillie avec un ou plusieurs béliers. Lorsqu'on crée un groupe lors d'une saillie, on nomme le groupe de brebis en fonction de nos besoins de régie (voir plus loin). Par contre, le (ou les) béliers(s) utilisés pour la saillie doivent être dans un groupe nommé différemment du groupe de brebis. La raison est que sur le cycle de gestation des brebis (environ 5 mois), les béliers seront réutilisés dans d'autres groupes de saillies de brebis. Si par exemple on utilise un groupe de béliers pour saillir différents groupes de brebis, on veut conserver toujours le même nom de groupe de béliers peu importe le groupe de saillie auquel il est affecté.

# **Identifier (comment nommer) les groupes**

On peut nommer les groupes selon les besoins de régie (par exemple pour un suivi dans GénOvis ou pour suivre la prolificité et la productivité par groupe) ou simplement par leur endroit spécifique dans la bergerie. Toute méthode est acceptable, en autant quelle rencontre les critères suivants :

- 1. Le nom de groupe « 0 » est réservé dans BerGère aux animaux soit morts, vendus ou réformés, mais dont les fiches demeurent dans le logiciel
- 2. On ne doit pas utiliser de caractères spéciaux dans les noms de groupe (ex :  $@#$ \$%?&\* etc...)
- 3. On doit limiter le nom à 12 caractères

**Assignation par le producteur :** On peut identifier les groupes de différentes façons :

I. Changer le nom du groupe directement dans le champ de groupe : Lorsqu'on entre un nom de groupe, si le nom est modifié, BerGère note le changement dans la section « historique » de la fiche de l'animal pour référence future. Dans l'exemple qui suit, le nom de groupe a été modifié de Group\_D à Group E.

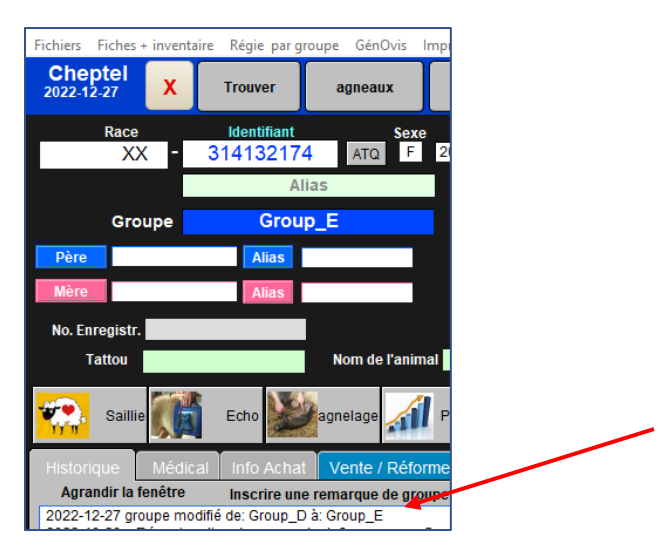

(1) Utiliser la fonction « grouper » Le bouton Grouper permet de regrouper facilement soit une sélection faite à l'écran ou un groupe entier. Il suffit de suivre les indications fournies dans chacun des écrans.

Cette fonction existe dans la base de données du Cheptel et des agneaux, mais dans celle des agneaux, elle permet en plus d'assigner les agneaux à une catégorie de disposition (abattoir ou encan etc….)

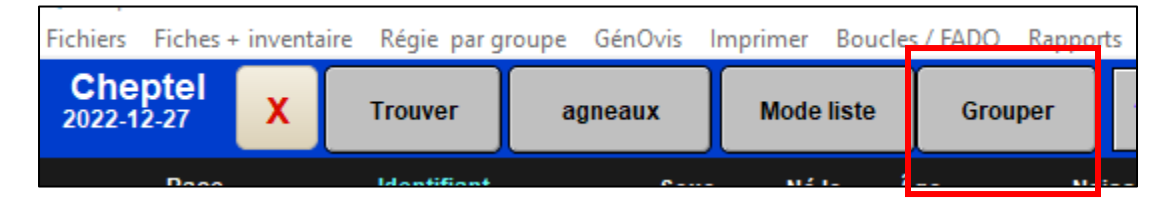

- (2) Assignation par les outils mobiles : Les changements de groupes sont évidemment des fonctions des applications mobiles de BerGère. Les changements de groupe dans les outils mobiles (BerGère Mobile ou AndrOvin) peuvent être faits soit par la fonction « groupe » ou dans les cas d'agnelage, de saillie, d'échographies etc…
- (3) Fonction spécifique d'assignation des groupes de béliers. Le menu de « régie par groupe » du Cheptel. Permet d'assigner des noms de groupes aux béliers actifs de votre cheptel. Nous vous encourageons à utiliser cette fonction.

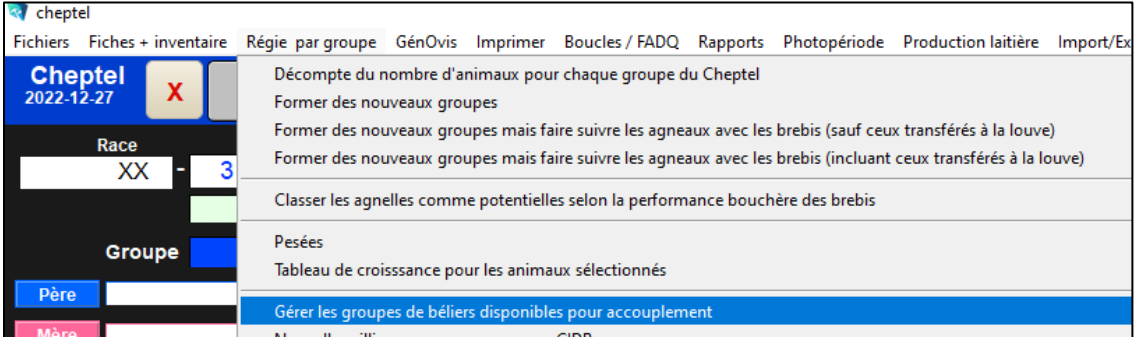

Par cette sélection, vous avez accès à l'ensemble des béliers « actifs » de votre troupeau et vous pouvez, en un seul écran, définir les groupes selon vos critères :

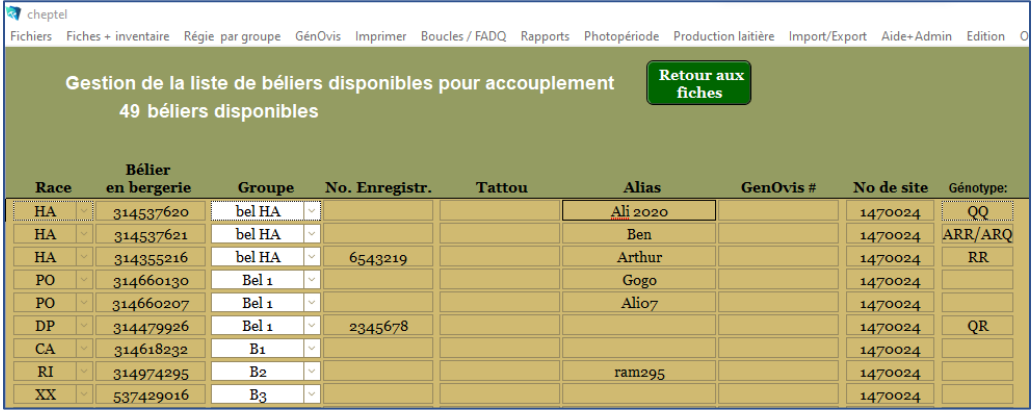

#### **Assignation automatique par BerGère**

- I. Groupe « 0 » L'assignation au groupe « 0 » est une fonction automatique de BerGère. Lors d'une déclaration de vente ou de mortalité, le groupe de l'animal est changé par BerGère au groupe « 0 ». Ceci signifie que l'animal n'est plus dans le troupeau mais la fiche demeure dans le logiciel. Vous ne devez en aucun cas assigner manuellement le groupe « 0 » à des animaux, sauf four corrections d'erreurs.
- II. Groupes des agneaux lors de la naissance : Lorsqu'un agneau est créé par une des fonctions d'agnelage de BerGère (manuelle ou par un outil mobile), toutes les assignations de groupe :
	- **a.** Groupe
	- **b.** Groupe contemporain
	- c. Groupe à la naissance

Portent au départ le nom de groupe de la mère, sauf dans le cas d'un mort-né où le groupe devient alors « 0 ». Par la suite, le nom de groupe ou celui de groupe contemporain peuvent être changés, mais non pas celui e groupe à la naissance

# **Listes déroulantes de groupes :**

Les listes déroulantes<sup>(2)</sup> de groupes s'ajustent automatiquement dans BerGère : si un nom de groupe contient au minimum 1 animal, ce dernier est automatiquement ajouté à la liste déroulante. Dès qu'un nom de groupe n'est plus utilisé (aucun animal à l'intérieur), il est automatiquement éliminé de la liste déroulante.

## **La gestion des groupes lors des échographies négatives**

Lorsque vous faites des échographies avec les outils mobiles et que vous importez (confirmez) les échos dans BerGère, vous pouvez changer les groupes de brebis et Bergère en tiendra compte.

Par contre, BerGère simplifie votre gestion dans le cas des échographies négatives (brebis vides) si les 2 conditions suivantes sont remplies :

- a. Le résultat d'écho est négatif
- b. Vous avez déplacé la brebis dans un autre groupe présentement en accouplement (donc dans lequel il y a un bélier) afin de la faire saillir à nouveau et que vous avez indiqué et sauvegardé le nom du nouveau groupe dans votre écran d'échographies de l'appli mobile avant de sauvegarder le statut d'écho négative.

Lorsque vous confirmerez vos échos dans BerGère, alors les actions suivantes seront faites automatiquement :

- La brebis sera changée de groupe
- Une nouvelle saillie sera faite à la date de l'échographie dans le nouveau groupe et avec le(s) bélier(s) en saillie dans ce nouveau groupe.
- Le compteur d'échos négatives sera incrémenté de « 1 » comme information pour la prochaine session d'échographie du nouveau groupe de saillie

Vous n'aurez donc pas à réinscrire une nouvelle saillie pour cette brebis étant donné que berGère le fait pour vous. Tout ceci à condition évidemment que le nouveau groupe soit un groupe en saillie active dans lequel un bélier est défini.

## **Accéder rapidement aux groupes**

Dans BerGère, il existe plusieurs façons d'accéder aux groupes afin de visualiser tous les animaux qu'ils contiennent.

1. Accès par les boutons d'accès rapides dans la section « accès rapide ». Dans le Cheptel, ce bouton donne un accès aux groupes par la liste déroulante et dans le fichier des agneaux, il donne accès aux groupes et aux groupes contemporains. Vous pouvez ensuite passer au mode « liste » pour voir les animaux du groupe

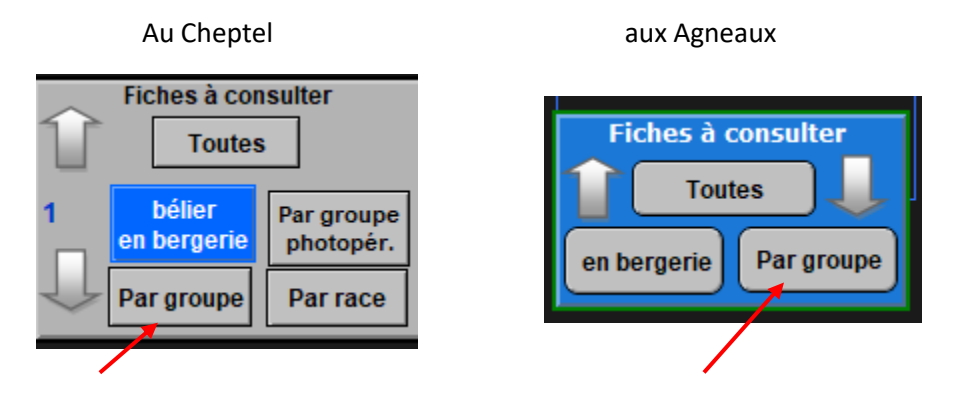

2. La seconde méthode utilise la fonction « Décompte du nombre d'animaux par groupe » de la section de menu principal « Régie par groupe ». On obtient ainsi la liste de tous les groupes avec le nombre d'animaux dans chacun. Il suffit ensuite de cliquer sur le groupe désiré pour voir la liste des animaux et le « retour au fiches » conserve la sélection des animaux du groupe sélectionné.

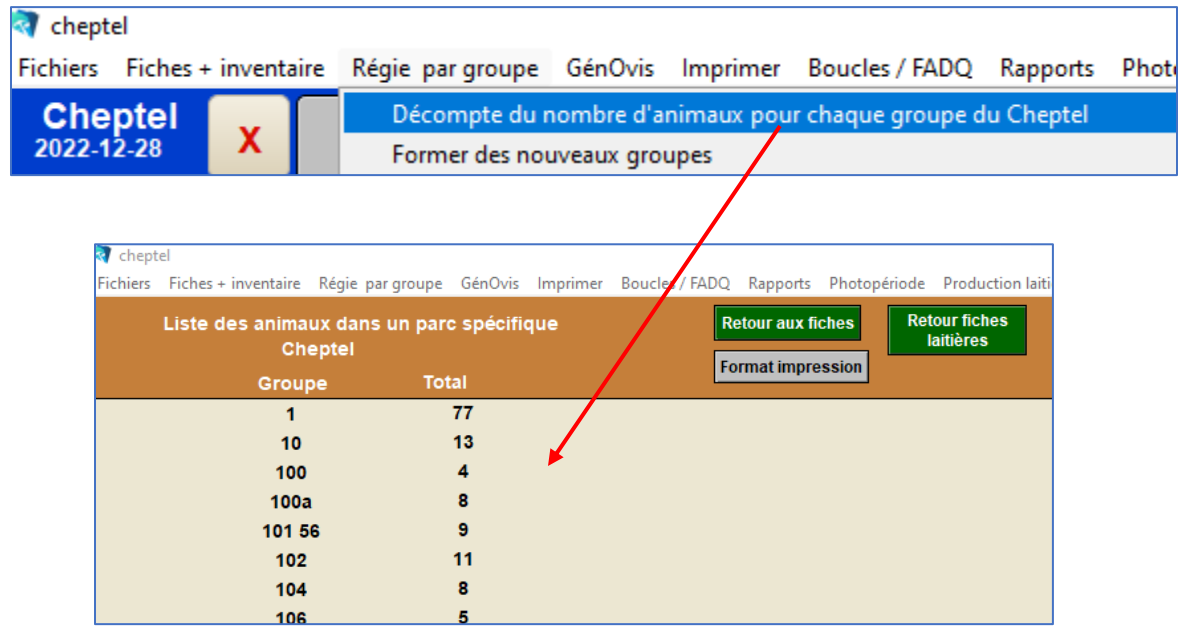

Dans l'exemple ci-dessus, on sélectionne le groupe « 102 » qui contient 11 animaux et en cliquant on obtient la liste correspondante :

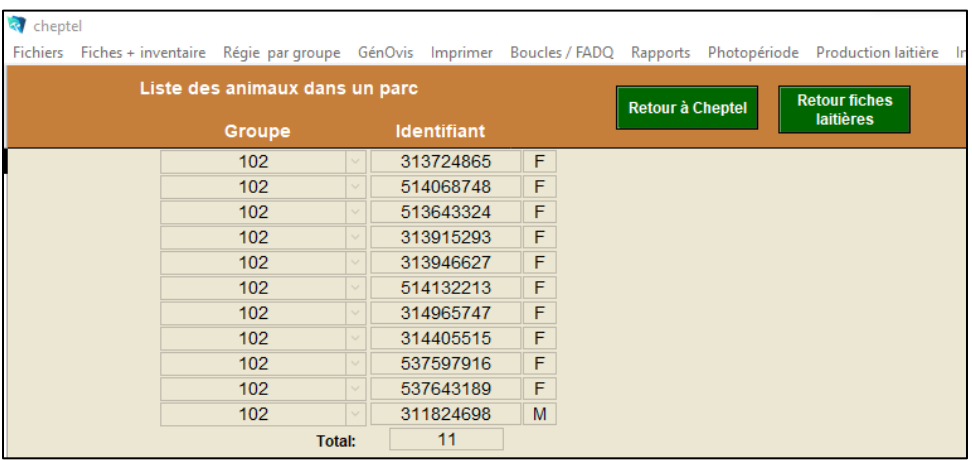

#### **Comment valider l'homogénéité un groupe**

Tel que mentionné précédemment, les animaux d'un groupe doivent avoir une certaine homogénéité concernant les dates des activités de régie, principalement la date de saillie qui devient la date de départ de calcul des activités du calendrier de régie. S'il y a incongruité dans la date de saillie, alors, le calendrier de régie peut être complètement erroné.

Donc pour valider un groupe, vous pouvez utiliser la fonction de « Calendrier d'activités de régie pour un groupe » du menu principal du cheptel « Régie par groupe » :

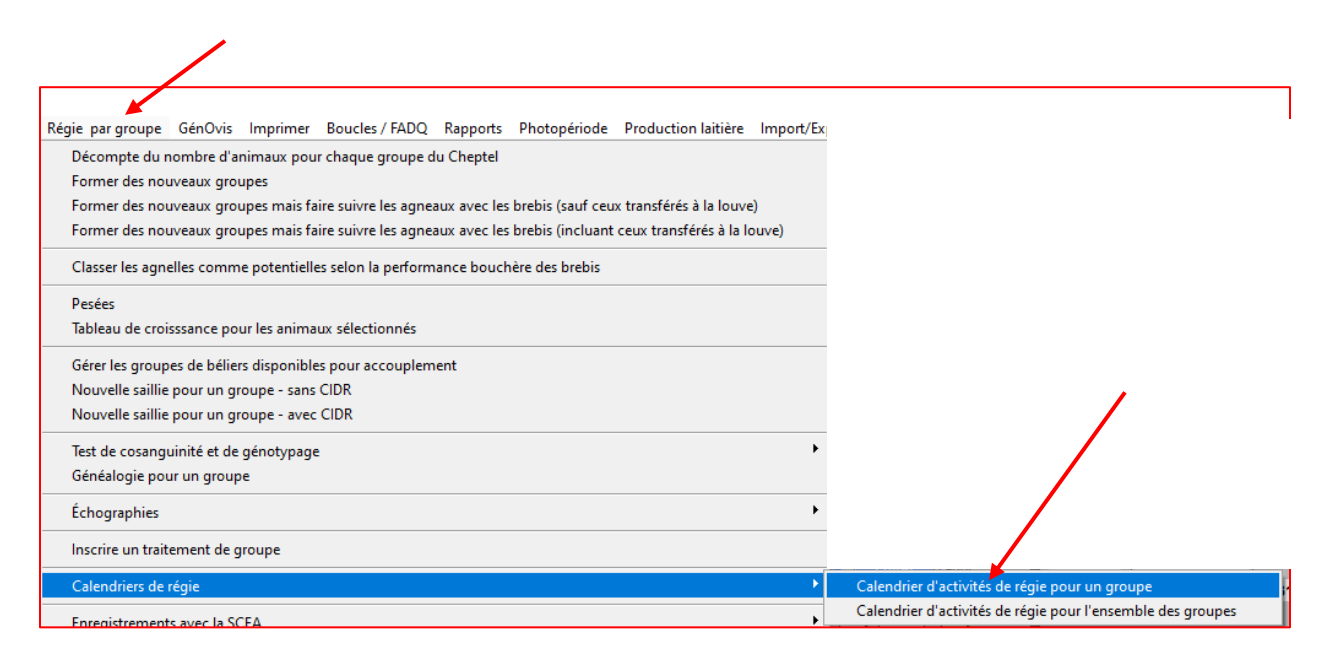

Dans l'exemple qui suit, la brebis 314313282 ne devrait pas faire partie du groupe 102, étant donné la date de saillie qui est 4 mois après les autres brebis du groupe. Les dates ainsi calculées sont faussées dû à la moyenne des dates de saillie qui est impactée par cet animal (la date de saillie des autres brebis du groupe est, dans la bande d'activités de régie 12 jours plus tard que la date réelle de saillie). Les dates des autres activités sont également faussées.

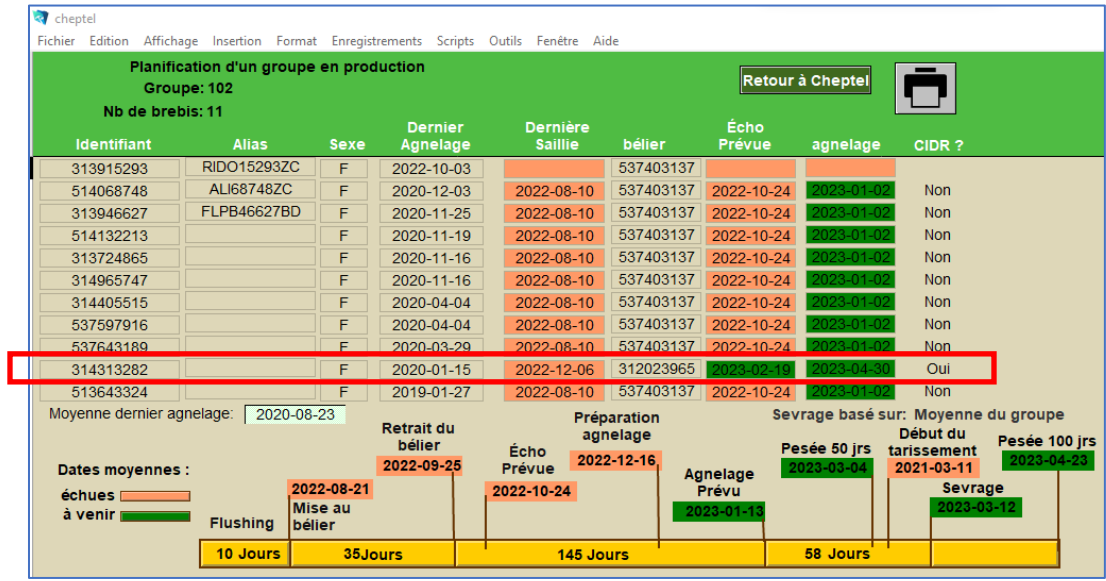

Par contre, lorsque l'on élimine la brebis en question du groupe 102, on voit que les dates des activités de régie sont « normales ».

Donc, si votre calendrier de régie pour l'ensemble des groupes semble offrir des dates erronées, vous pouvez vérifier et ajuster les groupes de la façon montrée. Cette situation arrive lorsque les noms de groupes sont réutilisés d'année en année et que certains animaux « trainent » dans ces groupes sans réellement en faire partie.

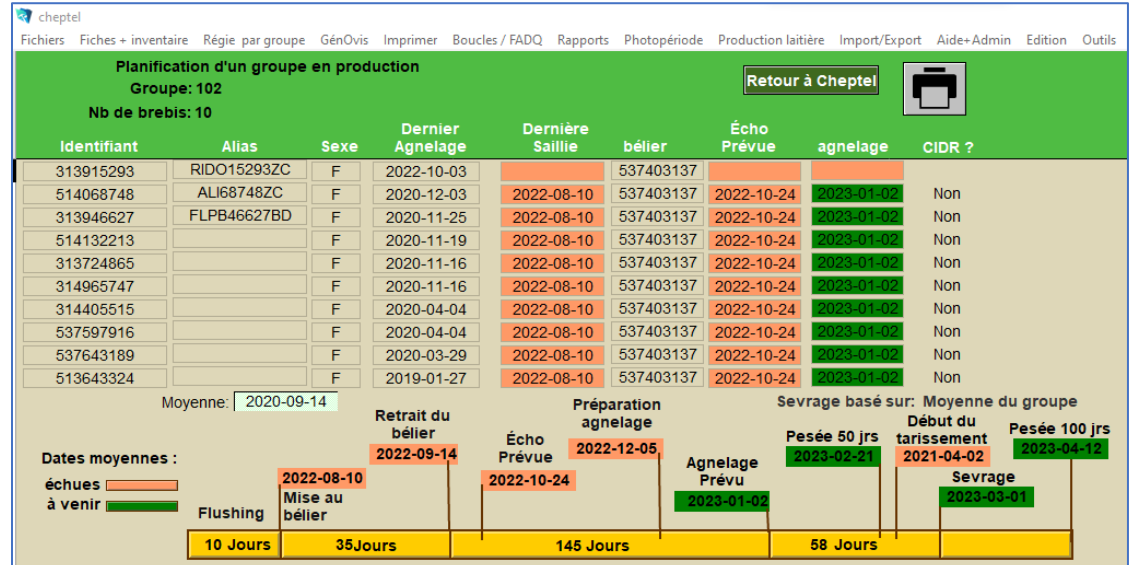

## **Modifier un groupe contemporain (pour GénOvis)**

Tel que mentionné précédemment, à la naissance, le nom du groupe contemporain dans lequel se placent les agneaux est le nom du groupe de la brebis lors de l'agnelage. Afin de simplifier le travail de régie, et lorsqu'applicable, le producteur peut, dès la saillie, nommer le groupe de saillie en fonction du nom de groupe contemporain qu'il désire voir de facto.

Par contre, il existe diverses façons simples dans BerGère de modifier le nom d'un groupe contemporain. Par le menu « Génovis » de la base des agneaux, vous pouvez modifier le nom d'un groupe contemporain de 2 façons :

- 1. Choisir « Pour un groupe complet » (groupe contemporain), entrer l'ancien nom puis le nouveau et cliquez pour accepter vos choix.
- 2. Faire une sélection et choisir de modifier le nom de groupe pour la sélection à l'écran. Notez par contre que lorsque vous faites une sélection, il ne faut pas faire une sélection à partir du « groupe » (ou parc) car les animaux disposés, qui devraient être dans le groupe contemporain, sont maintenant gans le groupe « 0 ». La façon idéale est donc de faire votre sélection à partir d'une plage de dates de naissance. Ainsi vous inclurez les animaux Mortnés et ceux disposés

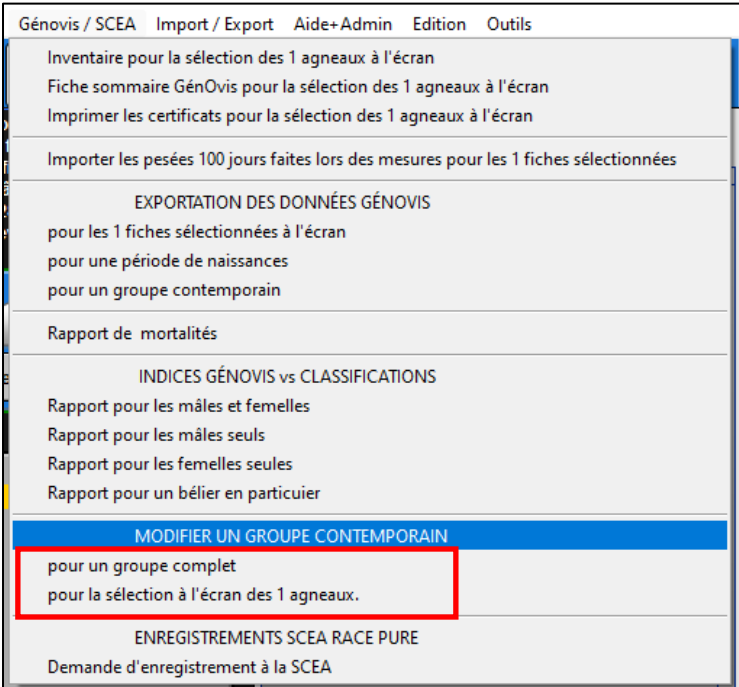

Définitions :

- *(1) Une activité de régie est par exemple une saillie, un agnelage etc… tel que définie dans le calendrier des activités de régie du troupeau*
- *(2) Listes déroulantes : Ce sont les listes des catégories ou choix disponibles lorsque l'on sélectionne un champ qui peut contenir plusieurs valeurs pré-définies tels les noms de groupe, les maladies, les causes de mortalité etc. Certaines listes sont modifiables par le producteur (Liste des causes de mortalité ou de maladies) et d'autres sont automatiquement ajustées par le logiciel (listes de groupes ou de groupes contemporains)*
- *(3) Groupe de brebis Homogène : un groupe de brebis dont la date de saillie est la même pour tous et dont la date d'agnelage varie dans un intervalle ne dépassant pas 40 jours*